# Java ME : une présentation

Jean-Marc Farinone

## But de l'exposé

**Comprendre, définir, situer les termes :** 

- □ Java ME, J2ME, CDC, CLDC, Configuration, Profiles, MIDP (1.0, 2.0), DoJa, MIDlet, jad, etc.
- $\Box$ Donner des références
- □ Donner des exemples de programmes

# Les concepts fondamentaux de Java ME

## Java ME  $= ?$

- Java ME = Java Micro Edition
- Site de référence =

http://java.sun.com/javame/index.jsp

- S'appelait anciennement J2ME : terme encore très souvent employé.
- **Famille de spécifications pour développer** des logiciels pour des objets électroniques  $(device = périphérique)$  comme
	- □ les téléphones portables,
	- $\Box$ les assistants personnels (PDA)
	- □ « téléphones intelligents » (smart phones)

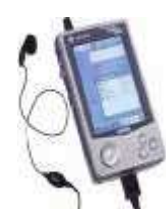

## J2ME = Configuration et Profiles

- **Le monde des périphériques électroniques** est vaste, divers et varié.
- **=** => Pas de possibilités d'avoir un seul environnement uniforme pour tous (!= J2SE)
- => Architecture en couche :
	- $\Box$ Bibliothèques de base : les configurations
	- $\Box$ Les ajouts à ces bibliothèques : les profiles

# **Configuration**

- $\blacksquare$  = Spécifications pour un ensemble de périphériques ayant des caractéristiques similaires comme :
	- □ Le type et la quantité mémoire disponible
	- □ Le type de processeur (vitesse, etc.)
	- □ Le type de réseau disponible pour ce périphérique
- Configuration = plate-forme minimale pour cet ensemble. Pas d'extension ni de retrait possible
- **=** => portabilité

### Les deux configurations fondamentales

- CLDC (Connected Limited Device Configuration), CDC (Connected Device Configuration)
- **CLDC** ~ wireless Java.
	- □ Pour téléphone cellulaire, PDA ayant 192 Ko de mémoire minimum (CLDC 1.1) pour la JVM
	- □ Téléchargement de programmes Java
	- □ 2 versions 1.0 (JSR-30 Mai 2000), 1.1 (JSR-139 Mars 2003)

## Les deux configurations fondamentales (suite)

- CDC = entre CLDC et J2SE
	- □ Périphériques ayant 2Mo ou plus de mémoire : smart phone, web téléphone, boitier TV (set-top boxes).

## Configuration =

- Une JVM + environnement Java (paquetages, outils, etc.)
- JVM J2ME < JVM J2SE
	- Exemple CLDC 1.0 JVM n'a pas de type float, double.
	- □ Mais CLDC 1.1 et CDC VM les a !
- **Les spécifs J2ME indiquent souvent ce** qu'elles n'ont pas % J2SE.

## Configuration CLDC =

- KVM avec un ramasse-miettes
- Premières implémentations : SUN (Win32, Solaris, Linux) et J9 VM d'IBM

## Profile

- $\blacksquare$  = un complément à une configuration.
- Apporte des classes supplémentaires pour un domaine ou un marché spécifique
- **Les profiles au dessus de CLDC :** 
	- □ MIDP (Mobile Information Device Profile)
	- □ PDA Profile
- **Les profiles au dessus de CDC :** 
	- $\Box$ Foundation Profile
	- □ RMI Profile

## Configuration et Profile : conclusion

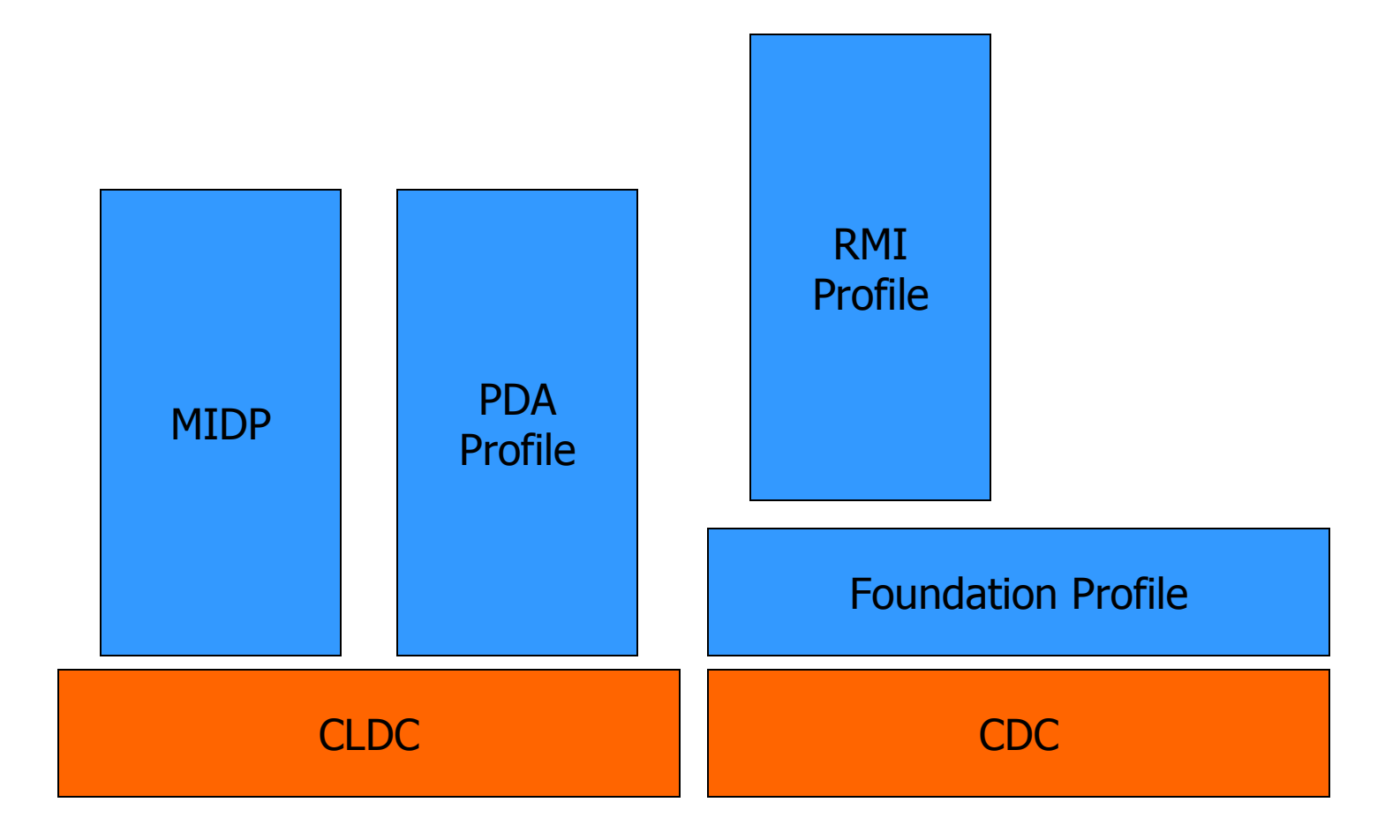

### $MIDP =$

- **Mobile Information Device Profile**
- Amène :
	- □ la partie réseau ( + HTTP 1.1)
	- $\Box$ des composants d'IHM
	- **□** le stockage local
- **Disponible sur PalmOS**

## PDA Profile =

- **Ecran plus puissant**
- Donc IHM plus riche
- Accessibilité aux bibliothèques natives

## Foundation Profile =

- **Permet d'avoir presque tout J2SE 1.3**
- **Le profile de départ pour les autres profils**

## RMI Profile =

- Amène la partie cliente de RMI
- Voiràhttp://jcp.org/en/jsr/detail?id=66
- Utilise TCP/IP
- **En vue de faire du Jini sur périphériques**

## $D$ oJa  $=$

- DoCoMo Java de NTT-Docomo (Japon)
- **Pour «tel portable puissant» : écran couleur,** réseau GPRS, son polyphonique, HTTPS, etc., et autres périphériques (consoles de jeux, etc.)
- En France, I-mode (= internet + tel) (Bouygues)
- Au dessus de CLDC (donc // à MIDP)

 Site référence (Bouygues) : http://communaute.imode.fr/p21.php

## DoJa (suite)

- DoJa fournit plus de fonctionnalités que MIDP :
	- □ plus de composants graphiques,
	- □ HTTPS et SSL (business oblige)
- **Environnement de développement amené** par Bouygues et DoCoMo
- **Finalement**

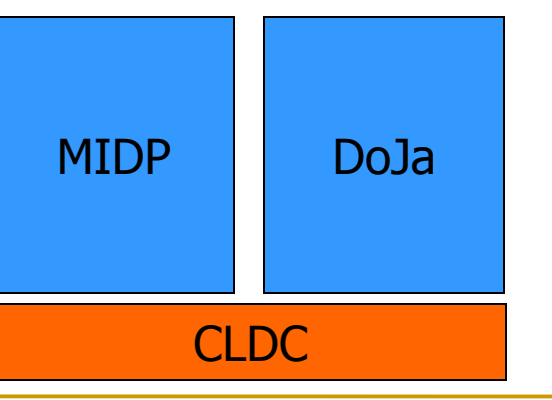

### J2ME : les restrictions % J2SE

#### Règles fondamentales :

- □ Une interface de programmation qui existe dans J2SE et qui est repris dans J2ME se trouve dans le même paquetage, la même classe avec la même sémantique que dans J2SE
- □ Il peut y avoir des champs et méthodes en moins dans une classe
- **Les notions propres à J2ME en ajout % J2SE** se trouvent dans des paquetages autres que ceux de J2SE.

### CLDC : les restrictions % J2SE (suite) $\blacksquare$  3 paquetages repris (pas en totalité) :

- $\Box$ java.io, java.lang, java.util
- **Des paquetage additionnels, sous** paquetages de javax.microedition

# Configuration CDC =

- $\blacksquare$  JVM pour CDC = CVM = JVM de J2SE 1.3 sans le JIT compiler
- **Implémentation pour Linux/x86 et VxWorks** (temps réel).
- **Rien pour Windows?**
- Voir à

http://java.sun.com/products/cdc/index.jsp

- S'inscrire au Sun Download Center (SDLC)
- Makefile pour outils gnu (gcc, …)

# MIDP

## Introduction

- Pas d'APIs d'interaction utilisateur, de stockage, de réseau, dans CLDC
- d'où MIDP
- applications MIDP = MIDlets
- réseau par HTTP 1.1 au moins (pas forcément TCP/IP)

## IM MIDP

- IHM sur un "petit" écran :
	- **□ au moins 96 pixels de large sur 54 pixels de haut,**
	- $\Box$ 2 couleurs,
	- $\blacksquare$  rappel !! PDA = 160x160, 65536 couleurs

**E** "petit" clavier **of the second of the country of the second of the second of**  $\sim$ 

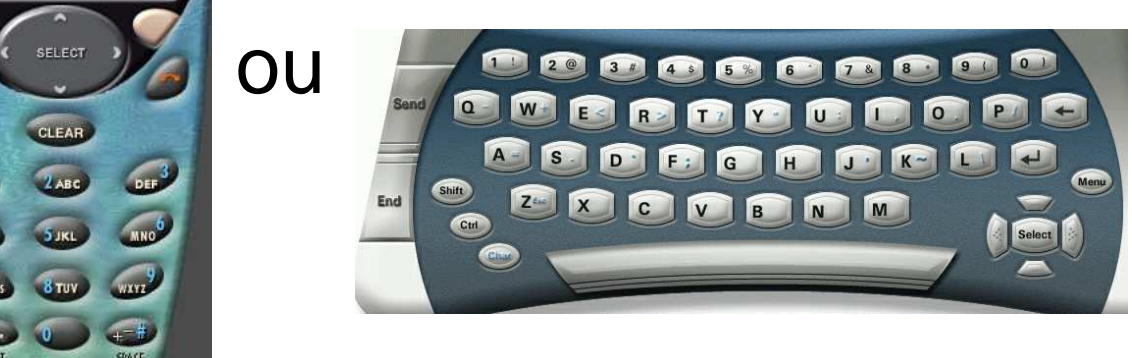

au moins les chiffres de 0 à 9, les flêches, un bouton de sélection (ou équivalents).

## jar, jad et cie

- **Les MIDlets et leur ressources sont mises** dans un .jar
- **· ... qui peut être très gros**
- Le contenu du . jar est décrit par son fichier META-INF\MANIFEST.MF (comme d'hab)
- **Pour éviter d'avoir à charger tout le**.jar pour avoir des infos sur l'archive (et éventuellement alors l'ignorer !!) une copie du manifeste est créée et peut être chargée : le .jad

## Exemple de jad

#### Rappel : le format d'un jad est celui d'un fichier manifeste.

FPDemo.jad

 MIDlet-1: Calculator, calculator.png, calculator.CalculatorMIDletMIDlet-Description: Floating Point demonstration MIDletMIDlet-Jar-Size: 2451 MIDlet-Jar-URL: http://www.monSite.fr/FPDemo.jarMIDlet-Name: FPDemoMIDlet-Vendor: Sun Microsystems, Inc.MIDlet-Version: 1.0MicroEdition-Configuration: CLDC-1.1MicroEdition-Profile: MIDP-2.0

#### **Champs importants :**

- $\Box$ MIDlet-Jar-Size: 2451
- $\Box$ MIDlet-Jar-URL: http://www.monSite.fr/FPDemo.jar

## MIDlet

- **Dérive de la classe abstraite** javax.microedition.midlet.MIDlet
- **Doit avoir un constructeur par défaut** (éventuellement donné par le compilateur)

#### **La MIDlet minimale :**

```
// pour la classe abstraite MIDlet
import javax.microedition.midlet.*;public class TrameMIDletJMF extends MIDlet {// les 3 méthodes abstraites de MIDlet
public void destroyApp(boolean condition) throws MIDletStateChangeException {}public void pauseApp() { }
public void startApp() throws MIDletStateChangeException {}public TrameMIDletJMF(){ }}
```
## MIDlet : son cycle de vie

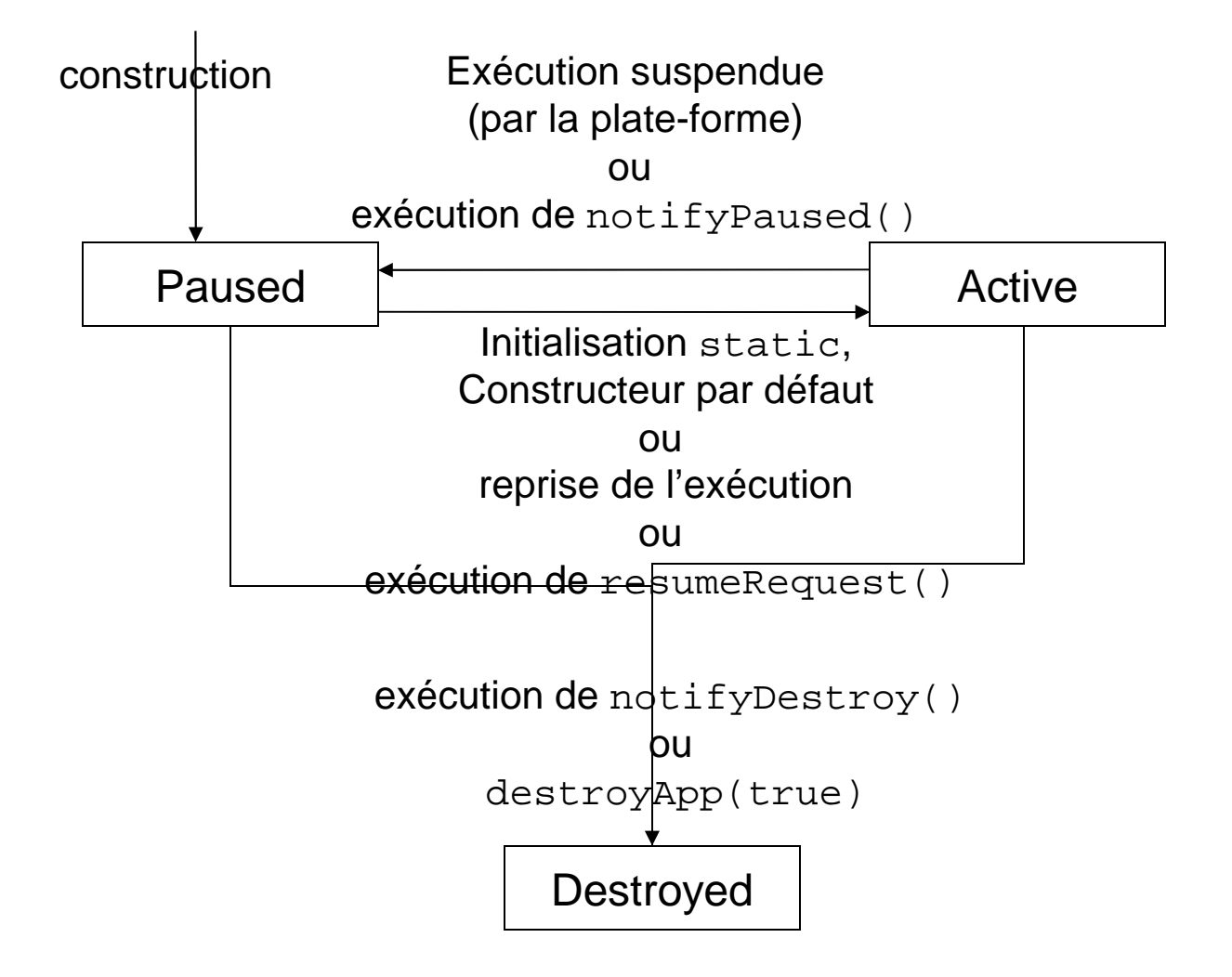

## Développer une MIDlet

- Installer J2SE.
- **Charger gratuitement l'environnement** "Wireless toolkit" à partir de

http://java.sun.com/products/j2mewtoolkit/index.html

- **Eventuellement être inscrit au Download** Center de Sun.
- **Service Service** Des commandes en ligne existent

Développer une MIDlet (suite)

- Lancer la Ktoolbar
- **E Créer un projet (New Project). Donner un** nom de projet, le nom de la classe MIDlet. Cliquer "Create Project". =>
	- □ 19 Les infos du . jad sont affichées.
	- □ 2°) un répertoire du nom du projet a été créé sous l'environnement wireless toolkit.
- **Placer sources, ressources, etc. dans ce** répertoire.
- Début de la demo

### Développer une MIDlet (suite)

- Cliquez Build. L'environnement a :
	- □ Créer les répertoires classes, tmpclasses.
	- **□ Compiler les sources Java, résultat dans** tmpclasses
	- □ Prévérifier ces .class et mis dans classes
	- Construit les .jar et ajuste le .jad

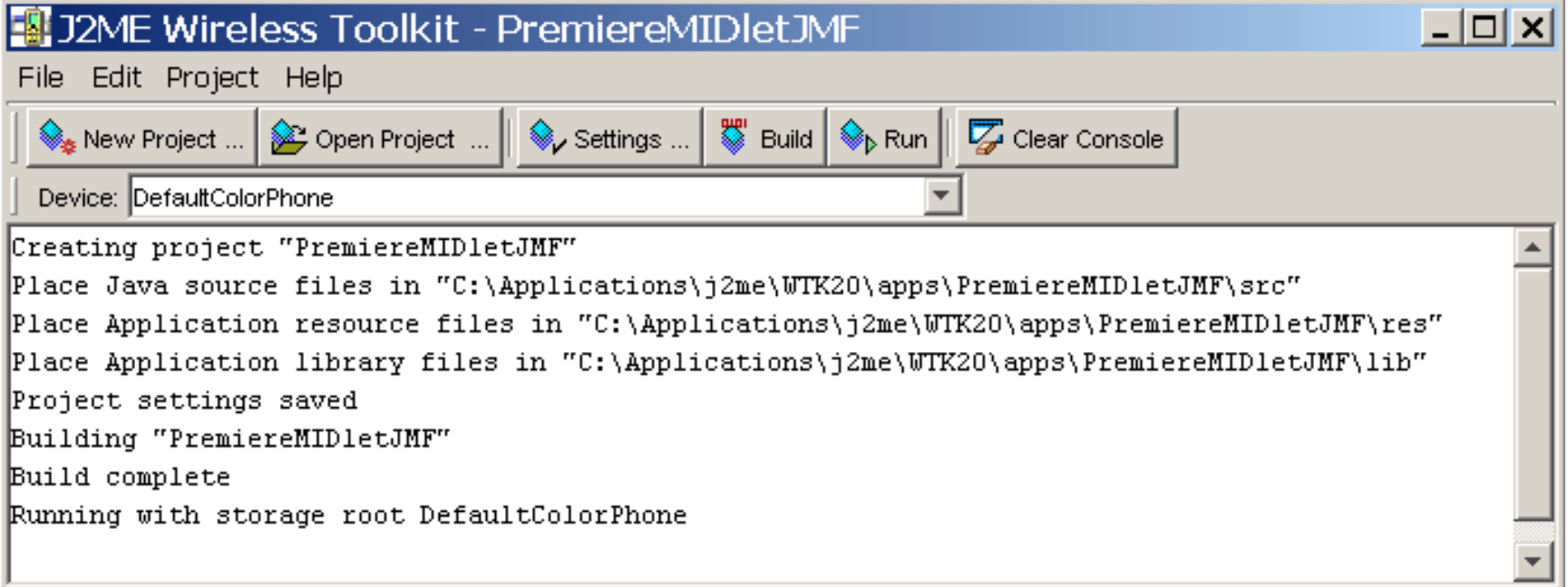

### Développer une MIDlet (fin)Au fait, code de la MIDlet !

```
import javax.microedition.midlet.*;// pour CommandListener
import javax.microedition.lcdui.*;public class PremiereMIDletJMF extends MIDlet implements CommandListener {// les 3 méthodes abstraites de MIDlet
public void destroyApp(boolean condition){}public void pauseApp(){}
public void startApp(){
Display.getDisplay(this).setCurrent(mMainForm);}
// La methode de l'interface CommandListener
public void commandAction(Command c, Displayable d) {}public PremiereMIDletJMF() {
mMainForm = new Form("Ma Premiere MIDlet JMF");
mMainForm.append(new StringItem(null, "Bonjour à tous"));
mMainForm.addCommand(new Command("Exit", Command.EXIT, 0));mMainForm.setCommandListener(this);}
private Form mMainForm;}
```
#### Exécuter la MIDlet

- Cliquer "Run"
- **Changer de périphérique par Device** (QwertyDevice)
- Une demo : OK !
- Plus de code ...
	- … au prochain exposé (programmation réseau avec MIDP)

### IHM et architecture d'une MIDlet

- En général, on prépare tout dans la MIDlet :
	- **□** les divers écrans qui risquent d'apparaître
	- □ les divers Command utiles à ces écrans
- **Puis on fait en sorte que la MIDIet soit auditeur de ces** Command
- Ainsi lorsque l'utilisateur appuie sur une Command, la main est repassée à la MIDlet qui redirige vers le prochain écran.

# Programmation réseau pour Java ME (CLDC, MIDP)

Jean-Marc Farinone

## Présentation

- **J2SE** qui contient des classes pour les protocoles TCP, UDP, IP (java.net) et aussi RMI, CORBA, JINI, etc.
- **E** En J2ME, CLDC/MIDP 1.0, on ne peut avoir tout cela.
- **La programmation réseau de CLDC est** gérée par le Generic Connection Framework (GCF)
- **GCF** utilise le package javax.microedition.io.

# Classes, interfaces, exceptions de javax.microedition.io

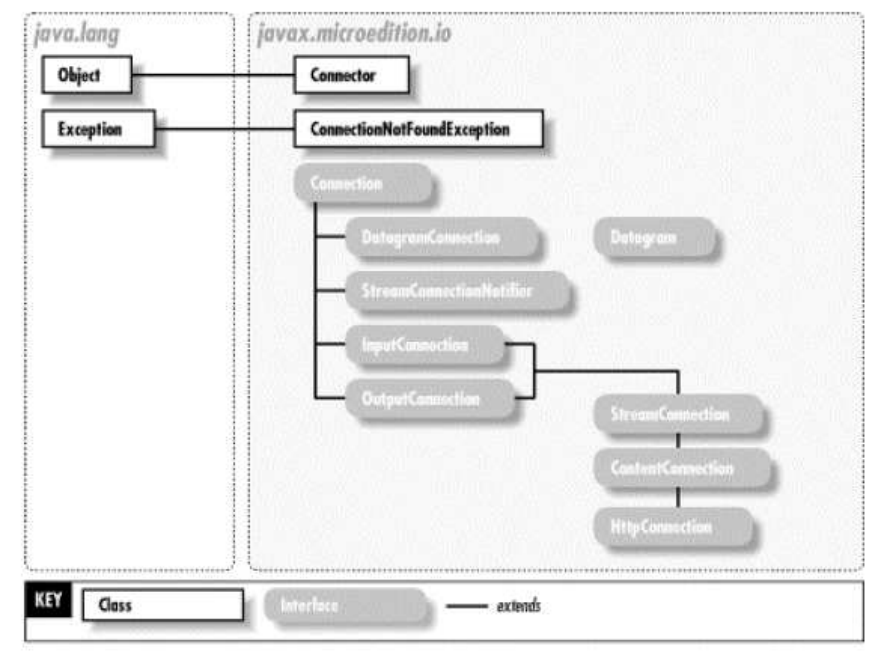

- source J2ME in a nutshell (Kim Topley, ed O'Reilly)
- $\overline{\phantom{a}}$ Donc finalement essentiellement des interfaces !

# Les protocoles de communication pour mobiles

- **Les mobiles (en fait les fournisseurs de** réseau pour mobiles) ne fournissent pas toujours de connection socket ou TCP (les émulateurs si ;-))
- **Mais cela peut exister** 
	- □ sur les PDA
	- □ en payant (très) cher
- Ce qui est supporté est l'accès HTTP.

#### Connection and Connector

- Connection est une interface
- Connector est une classe
- Connector fournit les connexions et Connection les referment.
- **E Concrêtement, la classe** Connector possède des méthodes statiques qui rendent des connexions et Connection possède la méthode close().

#### La classe Connector

- **This class is a factory for creating new** Connection objects."
- **Cette classe ne possède que des méthodes** statiques qui permettent de récupérer des connexions (pour certains protocoles) ou des canaux de communications
- **E** Méthodes proposées
	- **Q** public static Connection open(String name) throws IOExceptionoù name est une URL sur laquelle se connecter
	- Par exemple pour name :
		- socket://www.amazon.com:80
		- http://www.cnam.fr/MaBelleServlet
		- comm:0;baudrate=28800;parity=even

#### Obtenir une connexion avec Connector

```
On utilise une des méthodes de cette classe :
 public static Connection open(String name) throws IOException
public static Connection open(String name, int mode) throws IOException
public static Connection open(String name, int mode, boolean timeouts) throws IOException
```

```
 name indique le "type" de connexion 
demandée. Sa syntaxe est une URL de la forme: {scheme}:[{target}]![{parameters}]avec :
```

```
a {scheme} un protocole
\Box
```

```
\Boxu {target} des informations réseau
```

```
\boxminus<del>" {params} est une suite de la forme<br>";variable=valeur"</del>
```
## Méthodes de la classe Connector

#### On a plus souvent :

**Q** public static Connection open(String name, int mode) throws IOExceptionoù mode est un constante READ, READ WRITE, WRITE de cette classe Connector

■ Voire

**Q** public static Connection open(String name, int mode, boolean timeouts) throws IOException $o\`u$  sitimeouts = true, une exception est levée lorsque délai de connexion inactive est dépassé (si cela est supporté par le mobile !!)

name (l'URL) est de la forme :

**□** protocole:adresse;paramêtres

#### Plus précisément, arguments de open()

- **Service Service**  mode indique si la connexion permettra de faire des lectures, des écritures ou les deux. Ses valeurs sont les constantes statiques de cette classe : READ, WRITE, READ\_WRITE(valeur par défaut)
- timeouts un boolean qui, si sa valeur est true, permet de lever une exception lorsque le délai de garde (dépendant du protocole) est dépassé.

### Autres méthodes de la classe Connector

- **On peut avoir des méthodes qui retournent** directement un flot comme :
	- public static DataInputStream openDataInputStream (String name)<br>throws IOException
	- $\Box$  muhlic static Inn openInputStream(String name) throws<br>IOException
	- $\Box$  nuh $\overline{\phantom{a}}$ id ata openDataOutputStream (String name)<br>throws IOException
	- $\Box$  muhlic static Out openOutputStream (String name) throws<br>IOException
- **name est encore l'URL**

#### Les connexions retournées

- **En général, on essaie d'avoir une seule** connexion qui permet de lire et écrire.
- Ceci est obtenu par une StreamConnection qui est une interface qui hérite de InputConnection et OutputConnection
- **Les méthodes de ces interfaces** implémentées par des classes vont retourner des DataInputStream et DataOuputStream et donc on peut ainsi utiliser les méthodes de DataInputStream

et DataOuputStream.

## Plan pour une communication socket

- 19 Obtenir une connexion
- 29 Récupérer les canneaux d'écriture et de lecture sur cette connexion
- **39 Envoyer une requête, récupérer et traiter** la réponse
- 4°) Fermer la connexion
- Remarque : ce plan fonctionne si c'est le mobile qui est initiateur de la connexion

### 1°) Obtenir une connexion

```
StreamConnection socket;try {
String server = ...String port = ...
String name = "socket://" + server + ":" + port;socket = (StreamConnection)Connector.open(name, Connector.READ_WRITE);
} catch (Exception ex) { ... }
```
## 2°) Récupérer les canneaux d'écriture et de lecture sur cette connexion

```
OutputStream os = null;InputStream is = null;os = socket.openOutputStream();is = socket.openInputStream();
```
## 3°) Envoyer une requête, récupérer et traiter la réponse

```
String request = "GET / HTTP/1.0 \n\times n";
os.write(request.getBytes());...// On lit au plus 128 octetsfinal int MAX_LENGTH = 128;
byte[] buf = new byte[MAX_LENGTH];int total = 0;
while (total < MAX_LENGTH) {
int count = is.read(buf, total, MAX_LENGTH - total);if (count < 0) { break; }total += count;}String reply = new String(buf, 0, total);
```
## 4°) Fermer la connexion et demo

```
os.close();
is.close();
socket.close();
```
- source Java in a Nutshell, Kim Topley
- **demo socket dans le WTK, projet Chapter 6,** MIDlet socket. Le vérifier :
	- **□** en lançant timcat localement
	- $\Box$  en se connectant dans la MIDlet socket sur le serveur localhost port 8080,
	- I en le vérifiant par telnet localhost 8080 et lancée de la requête **GET / HTTP/1.0\n\n**

## Le protocole HTTP

- **Le seul protocole réellement supporté dans** MIDP
- **Car en général, les mobiles n'ont pas de** communication directe à "l'internet (TCP)"
- rappel : HTTP est un protocole requête réponse
- **Il suffit d'indiquer l'URL et chaque** getXXX() récupère immédiatement la réponse.

## Programmation pour le protocole

**HTTP** 

```
 HttpConnection hc = null;
    InputStream in = null;
 String url = "http://localhost:8080/midp/hits"; try {
 hc = (HttpConnection)Connector.open(url); in = hc.openInputStream(); int contentLength = (int)hc.getLength(); byte[] raw = new byte[contentLength]; int length = in.read(raw); in.close();
 hc.close(); // traite la réponse
 String s = new String(raw, 0, length); ... }
 catch (IOException ioe) { ... }
```
# MIDP et HTTP : une démo dans eclipse

#### ■ Voir à

http://developers.sun.com/mobility/midp/articles/tutorial2/ d'une communication mobile sur une servlet car Jonathan Knudsen

**Excellent tutorial les divers API de MIDP 2.0** à

http://developers.sun.com/mobility/learn/midp/midp20/

# Bibliographie

- $\overline{\phantom{a}}$  http://developers.sun.com/mobility/getstart/ : une présentation des diverses JSR de J2ME
- **J2ME** in a nutshell. Kim Topley ; éditions O'Reilly
- J2ME Wireless Toolkit 2.1 Download à http://java.sun.com/products/j2mewtoolkit/download-2 J2ME, applications pour terminaux mobiles. Bruno Delb ; éditions Eyrolles
- http://java.sun.com/products/cldc/index.jsp : page initiale de CLDC

# Bibliographie

- $\overline{\phantom{a}}$  Java development on PDAs. Daryl Wilding-McBride ; éditions Addison-Wesley
- J2ME in a nutshell. Kim Topley ; éditions O'Reilly
- $\overline{\phantom{a}}$ J2ME Wireless Toolkit 2.1 Download à

http://java.sun.com/products/j2mewtoolkit/download-2\_1.html

- T. J2ME, applications pour terminaux mobiles. Bruno Delb ; éditions Eyrolles
- http://java.sun.com/products/cldc/index.jsp : page initiale de CLDC

## Bibliographie (suite)

П http://communaute.imode.fr/p21.php et http://www.cellconcept.com/faq\_doja.htmlpour I-mode, DoCoMo

### Fin